## **MVME4100** Quick **Start Guide**

#### What's in the Box?

Check that you have the following items in the shipping box:

- MVME4100 board
- Printed safety notes

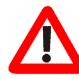

When installing or servicing the board or accessories, keep the safety notes at hand and observe them strictly. Otherwise personal injury or property damage can occur.

### **ESD Precautions**

Use either a properly grounded ESD wrist strap or make sure that you are working in an ESD safe environment.

#### Prepare the Installation Site

- 1. Make sure that all environmental and power requirements defined in the MVME4100 Installation and Use manual are met.
- 2. Remove all items from the box.

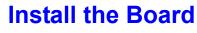

- 1. Attach an ESD strap to your wrist.
- 2. Attach the other end of the ESD strap to an electrical ground.

The ESD strap must be secured to your wrist and to ground throughout the procedure.

- 3. Remove any filler panel that might fill that slot.
- 4. Install the top and bottom edge of the MVME4100 into the guides of the chassis.
- 5. Ensure that the levers of the two injector/ ejectors are in the outward position.
- 6. Slide the MVME4100 into the chassis until you feel resistance.
- 7. Simultaneously move the injector/ejector levers in an inward direction.
- 8. Verify that the MVME4100 is properly seated.
- 9. Secure the board to the chassis using the two screws located adjacent to the injector/ ejector levers.
- 10.Connect the appropriate cables to the MVME4100. The SERIAL-MINI-DB9 adapter cable can be used to adapt to standard DB-9 serial cables.

When the MVME4100 is installed in a chassis. you are ready to connect peripherals and apply power to the board.

# tion

dedcomputing.com

"MVME4100".

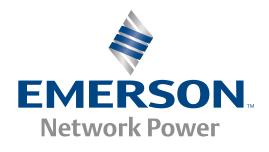

If you need assistance, go to the following web site http://www.emersonembeddedcomputing.com/technical\_support/35 6806800H83B June 2010

#### Where to Find Further Informa-

For more information on the board's hard- and software, refer to the MVME4100 manuals and related documenation that are available via the following web site: http://www.emersonembed-

Select Solution Services > Technical Documentation Search. Enter the search string